**Val**

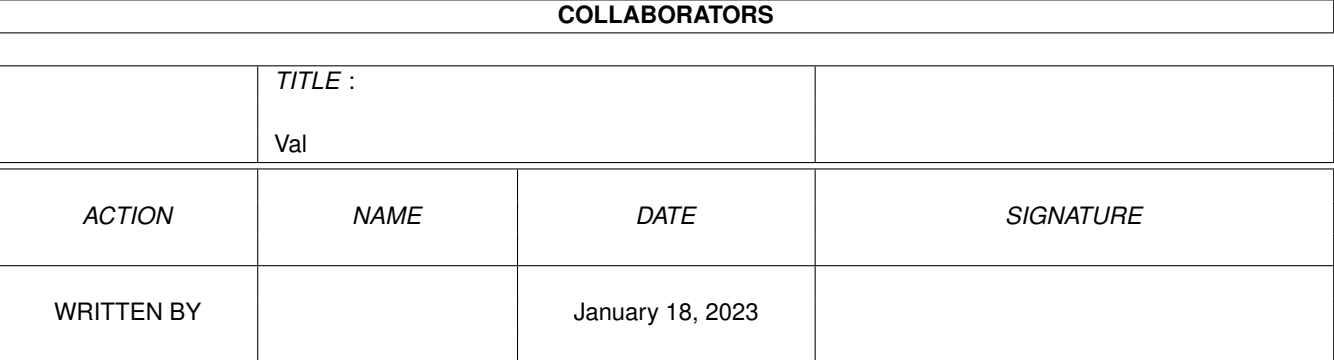

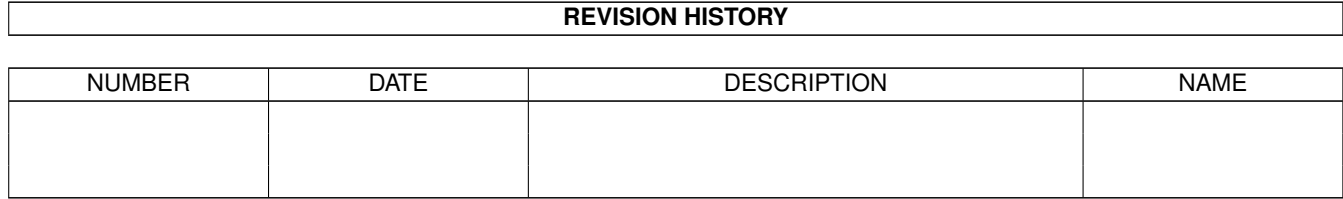

# **Contents**

#### $1$  Val

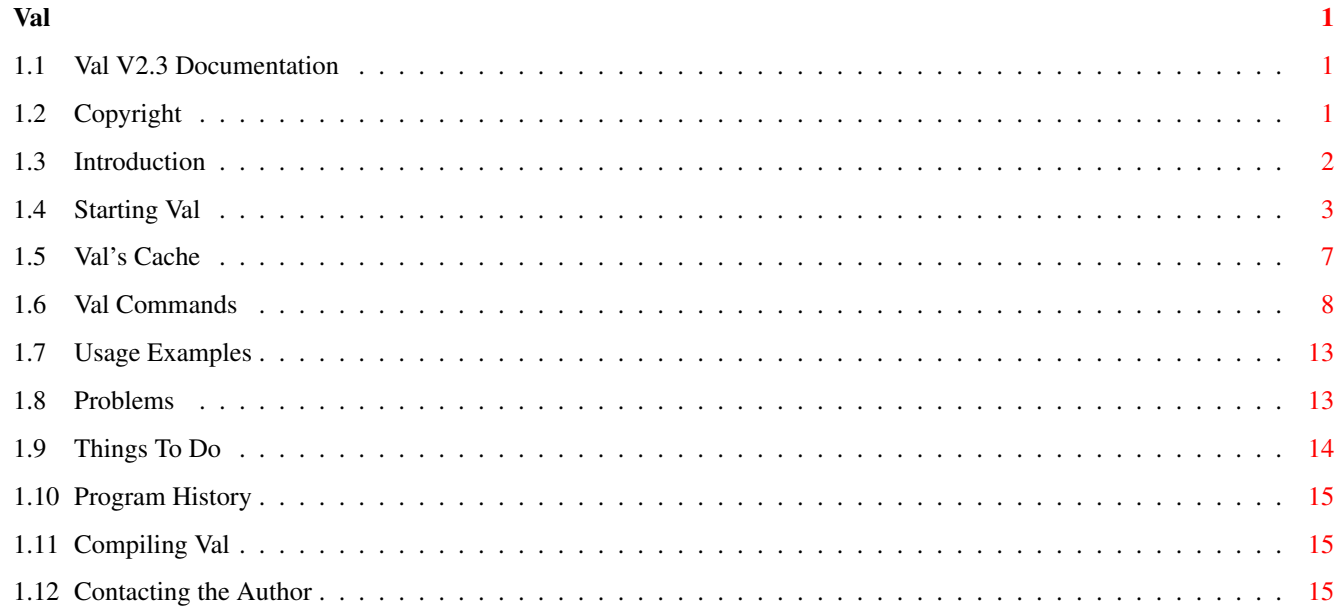

## <span id="page-3-0"></span>**Chapter 1**

## **Val**

## <span id="page-3-1"></span>**1.1 Val V2.3 Documentation**

Val V2.3 Dec 1993 Copyright (C) 1988-93 Andrew Kemmis - All Rights Reserved

TABLE OF CONTENTS

Copyright

Introduction

Starting Val

Val's Cache

Val Commands

Usage Examples

Problems

Things To Do

Program History

Compiling Val

Contacting the Author

## <span id="page-3-2"></span>**1.2 Copyright**

Val V2.3 Dec 1993 Copyright (C) 1988-93 Andrew Kemmis - All Rights Reserved

Val is supplied free of charge for personal use only. Commercial use

or commercial distribution is prohibited without the direct consent of the author. Non-commercial distribution must include all files listed below and they must not be modified. Appropriate  $\star$ . info files may be added and/or modified to suit the distribution.

The files in this distribution are:

Val - executable Val.guide - program documentation (this file) Val.c - main source code Val.ql - qualifier parser input (Val.qi source) Val.qi - qualifier parser output (helps reading C source) makefile - Aztec 'C' 3.6 makefile (for Val and others)

Val comes with NO WARRANTIES WHATSOEVER. The author is not responsible for any loss or damage arising from the use of this program; the user takes all such responsibility.

The source provided is also Copyright (C) 1988-93 Andrew Kemmis - All Rights Reserved. It is provided to the user purely and for no other purpose than to show how some of the program was written.

In non-commercial distribution no charge may be made for Val WHATSOEVER!

However, permission is expressly granted to Fred Fish to distribute this on the Fish and Aminet CD collection disks that they sell.

Although Val is free to non-commercial users, any donations would be gladly accepted, preferably programs that you yourself have written and find useful. See

> Contacting the Author for more information.

## <span id="page-4-0"></span>**1.3 Introduction**

Val is a disk partition validator. It SHOULD ONLY read your disk  $\leftrightarrow$ it does not attempt to fix it for you (i.e you can have it write-protected)

It should work with any 512 byte block structured virtual or physical disk partition i.e. it should work with any device that allows you to do any random CMD\_READ of 512 bytes at multiples of 512 byte Offsets - this includes devices like PC MFM floppy disk devices as well. If you don't use the SEEK option then it will read the partition from the beginning to the end sequentially.

Val by-passes the FileSystem running on the device and does direct I/O to the device itself. However, the device must be structured to match either the Original File System (OFS) or the newer Fast File System (FFS).

It currently does not support Directory-Cache blocks (I don't use them) It should properly support all other aspects of the OFS and the FFS. Of course if you find something that you know is correct and Val says it is wrong - then let me know and I'll fix it and release it ASAP. I'll even email you the fixed version if you have an Internet email address :-) See

#### Contacting the Author for more information.

I actually first wrote this program when I got some disk error messages from the Disk-Validator back before 1988 (I can't remember exactly when and I didn't add the headers to any of my source till Jan 1988.) Anyway, it came back with some cryptic message and a block number. I fiddled around with the disk with a program to edit it directly, from one of the Fish Disks back then, and managed to work out what was wrong with some file and just unlinked the file from the directory it was in. This of course took a number of days because I had to get the OFS documentation to work out what the disk was supposed to look like. Finally I had corrected the problem and mounted the partition again (the driver was not auto-mounting.) This time it validated away ... and came up wih another error. Obviously someone at our favourite computer company decided that you should only ever get one error on a device or already have a tool to scan the device for problems if you did get an error. Neither of which were true. (OK there was DiskDoctor - but I think all that needs to be said about that is: it was purposefully left out of the 3.0 release of the operating system!) Thus I wrote Val.

Just a little aside note for the non-technical: if you have run Val on your disk and got no errors, then want to make sure the bitmap is valid do the following: Use a disk editor (like BlockEd) and modify the root block so the bitmap valid flag is zero (long word 78 - it should be 0xffffffff - don't forget to correct the checksum), then run DiskChange on the disk. Now the Disk-Validator will spin off for a while checking your disk and correcting the bitmap if it is wrong (but it will not tell you if it did change it.)

## <span id="page-5-0"></span>**1.4 Starting Val**

You can run Val on any disk (or partition) simply by typing:

Val /dev=disk:

However, disk: must be the Dos internal name for the partition e.g. DF0: may be valid but Workbench1.3: is not if that is DF0:'s name.

N.B. by default Val will inhibit the drive you are validating, so you may want to read the information about the INHIBIT parameter below before you run Val.

Val has a number of options available at runtime. The options do not work in the standard way as yet (it's just a library function - that can and should be changed in the future) You specify options by typing a '/' followed by at least the unique letters for that option (case is ignored) (shown in uppercase further down) and if it is a value option using an '=' followed by the value e.g. to run Val in seek mode displaying a count every 100 blocks read you could enter any of the following:

Val /Dev=hd0:/Seek/ShowReads/Count=100 Val /s/sh/c=100 /d=hd0: Val /dEVICE=HD0: /sEEK /Show /cO=100

This does bring about the following problem (feature) you cannot do: Val  $/d=d/0$ : (if the value contains a  $'$ /') The following is the output if you specify an invalid command line: usAge: Val /Qualifiers # Qual Def Min Max Incl Excl Atts a Quiet false b Device Mandatory 2 77 l c Poolsize 0x1000 0x0 0xffff d Seek false h e Maxdepth 100 10 1000 d h f SHowreads false h g Count 1000 1 10000000 f h h Tracks false defg i DOsnames true i Inhibit true k Fsshow false no l CAche 1 1 10000 m STatcache false n Ofs false ko o FFs false kn p FAilreq true q IGnoreerrors false r Errlimit -1 -1 2147483647 s Warnlimit -1 -1 2147483647 t Retries 0 0 7777 u Linksallowed false v DEBugcache false w DEBUGLink false Def is the default value (a highlighted 'Mandatory' means no default - you must supply a value) The value shown above may change if some command line processing has been successful before displaying the usAge Min & Max are the minimum and maximum for numbers Incl shows the qualifiers that must be specifed if this one is Excl shows the qualifiers that musn't be specified if this one is Atts shows the special attributes ('l' means the value is converted to lowercase) Numbers can be entered in Hex, (with a leading '0x'), Octal (with a leading '0') or Decimal The options are as follows: **OUTET** if set true, don't display startup message at runtime. /QUIET or /!QUIET DEVICE this qualifier is mandatory - you must specify it. It is just the device name of the partition you wish to validate i.e. it cannot be just an ASSIGN to the partition or just the name for the partition specified in the root block e.g. /DEVICE=hd0:

#### POOLSIZE

Val uses quite a lot of memory, but each time it needs some it is usually quite a small amount. This is handled by a library function that allocates memory in chunks and dishes it out bit by bit as required. This helps avoid memory fragmentation if other programs are running at the same time as Val and allocating memory. PoolSize defines the size of the chunks it allocates e.g. /POOLSIZE=0x4000 /POOLSIZE=0 means don't use a pool

#### SEEK

this determines the way Val validates the partition. If set false: read and analyse the entire disk into memory then scan the result in memory. If true: follow the disk structure starting at the ROOT BLOCK and seeking to each block in a depth-first search of the disk structure. /SEEK requires a limited amount of memory to check the partition. I have used Val regularly on a 98% full 512M partiton using my old A1000 and it uses under 250K of memory to validate it. The cache uses 1K plus 512 bytes for each cache block of contiguous CHIP memory extra. /!SEEK requires approximately 1Meg of memory for each 15Meg of disk space. Each link block found takes up an extra 18 bytes of memory independant of the SEEK option. /SEEK will only read the blocks it thinks are in use. Thus if a partition is nearly empty /SEEK will usually be much quicker to run.

#### MAXDEPTH

a figure somewhat related to the maximum depth of the directory structure of the partition and is allocated at runtime if running in SEEK mode. The default value of 100 should be big enough for most partitions. If the figure is too small you will get an error saying that you have exceeded the value; thus you should increase it e.g. /MAXDEPTH=200 (N.B. this requires that you also specify /SEEK)

#### SHOWREADS

if true, every COUNT blocks read display a line showing how many have been read. /SHOWREADS or /!SHOWREADS

#### COUNT

the Count value used in SHOWREADS e.g /COUNT=100 (N.B. this requires that you also specify /SHOWREADS)

#### TRACKS

display a line showing how many blocks required have been read every time a track boundary is about to be crossed. /TRACKS or /!TRACKS (N.B. you cannot specify this with SEEK, MAXDEPTH, SHOWREADS or COUNT)

#### DOSNAMES

if true, attempt to determine the full directory/file specification for a block if it gives an error or warning. /DOSNAMES or /!DOSNAMES

#### INHIBIT

if true, specifies that the partition should be inhibited while using Val i.e. unavailable to any other process at the filesystem level (including Val file I/O and Shell I/O). /INHIBIT or /!INHIBIT

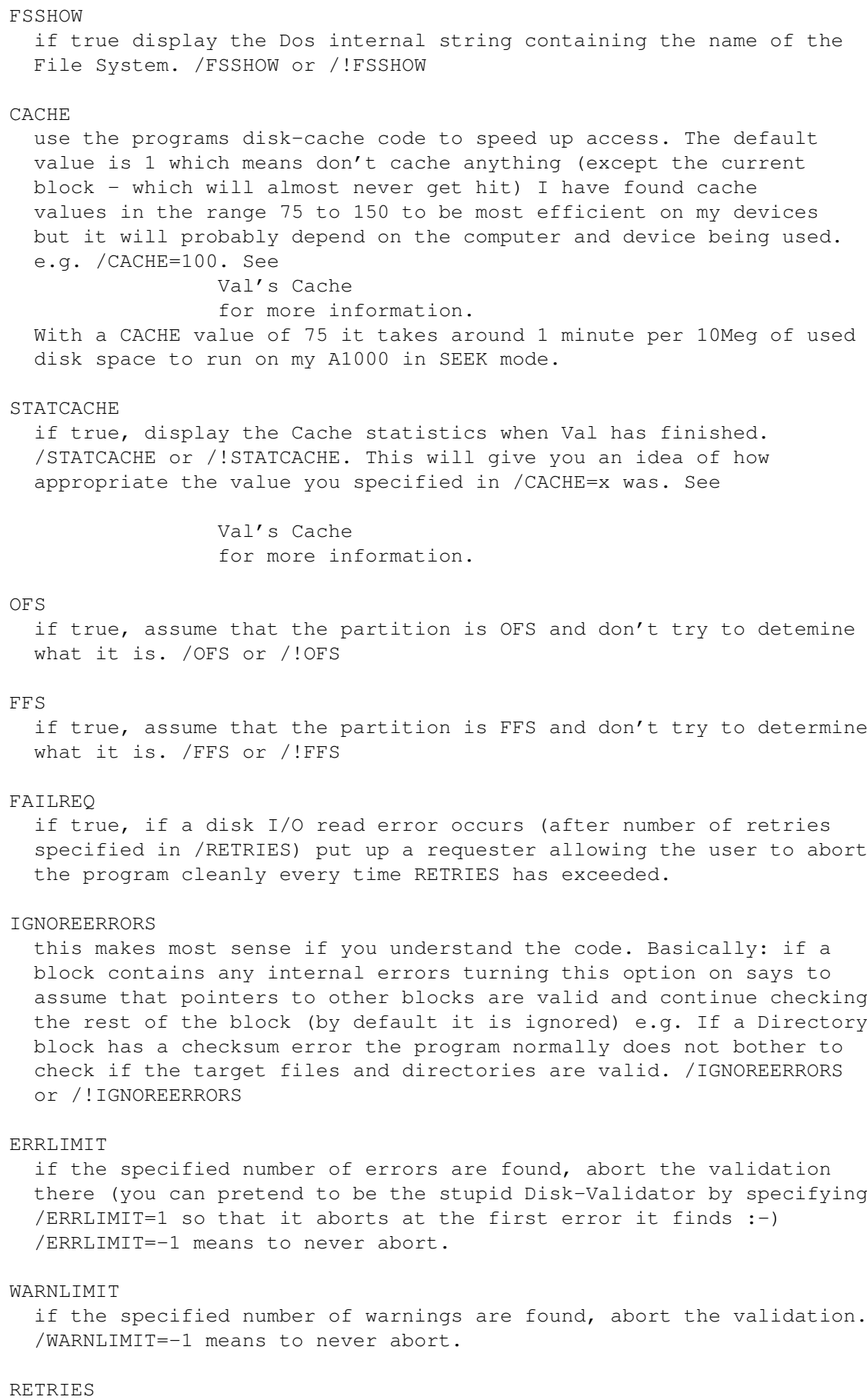

This specifies the number of times to try to READ into the cache (or a single block if no cache specified,) if errors are returned, till the program should give up and return an error to the function that called for the requested the block (which will be marked I\_UNREADABLE) or to pop up a requester offering to abort the whole program if /FAILREQ is specified. N.B. an error reading into the cache will invalidate the entire cache and the cache code will attempt to read the next block requested as if the cache was empty. LINKSALLOWED if true, links do not give a warning message under OFS.

DEBUGCACHE

/LINKSALLOWED or /!LINKSALLOWED

if true, show some debug during cache code execution. /DEBUGCACHE or /!DEBUGCACHE

DEBUGLINK

if true, dump internal link structures after finished validating the partition. /DEBUGLINK or /!DEBUGLINK

## <span id="page-9-0"></span>**1.5 Val's Cache**

A sample output of the Cache Statistics is: (command was: Val /Seek/Cache=150/Statcache/Dev=hd0:)

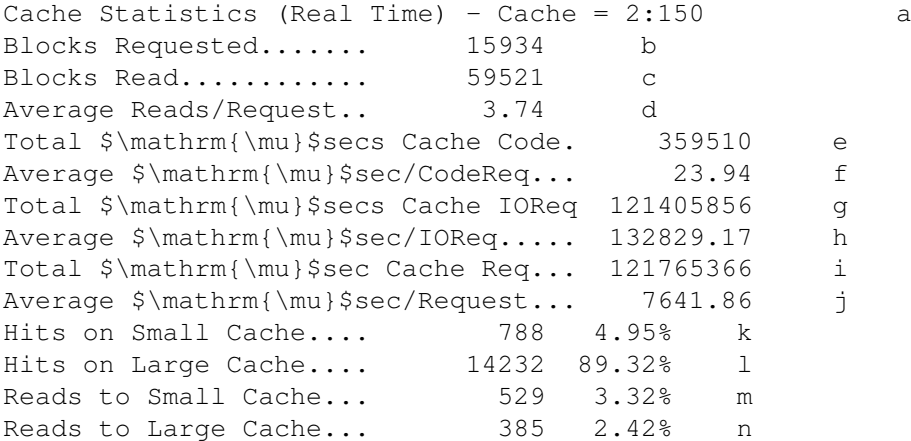

The meaning of each line is:

a) The specified cache - actually 2 blocks bigger than specified for storage of a small and a large cache depending or what is being read by Val

- b) Number of single block requests all requests are for 1 block
- c) Actual number of blocks read (each I/O request reads 2 or Cachesize blocks)
- d) c)/b) i.e. average number of blocks read per single block request
- e) microseconds spent in the cache hit part of the code f) average microseconds spent for each request that hit the cache
- N.B. this does not appear if e) is zero
- g) microseconds spent in the cache miss part of the code
- h) average microseconds spend for each request that missed the cache N.B. this does not appear if g) is zero

i) e)+g) total microseconds spent in cache code

j) this is the important number! j)/b) average time per block access i.e. divide by 1000 and you get your millisecond block access time the smaller this figure the better the cache size for your device this figure should very closely approximate to a quadratic function of the cache size N.B. this does not appear if e) and g) are zero k) number and % hits on small cache (first 2 blocks of cache)

- l) number and % hits on large cache (size as you specify)
- m) number and % reads into small cache
- n) number and % reads into large cache

The  $\frac{1}{2}$  figure in k), 1), m) & n) is the  $\frac{1}{2}$  of all requests (i.e. all 4 add up to 100%)

As stated above, j) is the most important figure - it must be minimised that is the whole point of the cache code. With SEEK, if the cache is too large the figure will increase as the size does (until you hit an order of magnitude of the full partition.) The point of the code is to do better than one block at a time reading, which it does do for any device that doesn't have a memory resident cache, so the point is to increase the size of the cache to make this figure bottom out. The code is not based on anything I have done at University or read anywhere. It is just a hack that worked well at the time and has stayed put. Look at the code if you want to know how it works. It is not very complex or intelligent (but it works)

Of course all these time figures depend on the way I have gotten the time (which isn't very accurate) but it works for the sake of trying to optimise the size of the cache. If however something else is running while Val is running OR an I/O request takes more than 1 second, the figures that come out will be neither meaningful nor valid.

If you don't use SEEK the cache will be hit at every block, thus a much larger cache can be successfully used - of course that limits the amount of available memory for the rest of the program, which can be at a premium when SEEK is switched off! (and don't forget that 1 second limit stated above for the StatCache output)

#### <span id="page-10-0"></span>**1.6 Val Commands**

Val will check out the disk and output error messages and warnings according to any errors it may find on the disk with a reasonably concise message about what it thinks is wrong. It SHOULD NOT WRITE to the disk under any circumstances so don't be afraid to use it as often as you like. It just tells you what it thinks is wrong but will not even attempt to fix it. Thats up to you (with a program like BlockEd or a disk recovery program) Thus you can regularly run Val on your hard disk overnight or when the computer is not busy and check the drive(s) for problems.

Val will find errors that the standard Disk-Validator will ignore; e.g. If a file header points to more or less blocks than the filesize represents then a warning will be displayed. This is especially useful if for some reason the filesize is wrong. The Disk-Validator will actually give the blocks past the filesize back to the free-block list if the filesize is too small; and you will probably lose any data beyond the block boundary after the filesize.

Writing Val actually made me want to use the OFS rather than the FFS for critical data for one very good reason. I know of no way to check that the data in an FFS file is actually corrupt or valid, unless the data itself contains some form of CRC (e.g. some archive programs) This can be seen to be very apparent in the following circumstance: I bought a soccer game a while back when the LAMER EXTERMINATOR virus was first going around here in Australia. The disk I bought actually had the virus on it because the shop was in the habit of playing the games before selling them and they had managed to get their machine infected with the virus. Unfortunately it managed to scribble on a few disks before I realised what was happening. It just wrote the word "LAMER" (with spaces) all over random? blocks. If these had been FFS Data Blocks they would actually have been valid data blocks! So any important data (e.g. source code) is still to this day on OFS partitions on my hard disk (just in case :-)

A brief explanation of disk Error and Warning messages follows:

An example: "War: B 882 Fil Foo:x.y Block Count incorrect (par = 880)"

All Errors start with "Err: B" and Warnings with "War: B", the following number specifies the block that gave the error and the next string specifies the type of block it is or should be:

Root Root Block BitMap Bitmap Block Dir,Fil,Lnk Directory, File Header, or any Link type block Dir Directory Block Fil File Header Block Ext File Extension Block Dat File Data Block SoftLnk Soft Link Block DirLnk Hard Directory Link Block FilLnk Hard File Link Block

If the DOSNAMES qualifier is true the next string will be the full Device:[Directory[/Filename]] related to the block.

Then follows the error message (below with parameter meanings and explanations) N.B. An incorrect message can come up due to another block required to validate this block also being wrong e.g. failing to read an OFS data block correctly can affect the calculated size versus the real size in a File Header block

The format below is: 1st line indented 1 space: Error/Warning Message 2nd and subsequent indented 1 tab lines: Meaning of %n arguments in message Following non-indented lines: Meaning of message Block type wrong (par =  $\$1$ ) where %1 is the parent block number The type should be that specified at the beginning of the message (but it isn't)

```
Key wrong (par = %1)
 where %1 is the parent block number
The key should be the value of the current block (for this block type)
(except Root which should be 0)
Checksum wrong (par = %1)
 where %1 is the parent block number
The block's checksum is incorrect
No Bitmap blocks present!
The Root block's first bitmap block is 0 (meaning no more bitmap blocks)
 Parent pointer (%1) != parent block (%2)
  where %1 is the actual pointer value
    and %2 is the expected parent block number
As it says!
Block Count incorrect (par = %1)
  where %1 is the parent block number
The number of blocks pointed to by this block (on its own) doesn't match
the count stored in the block (for File Header and File Extension blocks)
FirstData incorrect (should be = $1)
 where %1 is what the pointer should be
The actual first data pointer doesn't match the value stored in the
secondary copy of the first data pointer in the block (yes there are
two of them)
Bytesize incorrect (calc = \$1 actual = \$2)where %1 is the filesize according to data blocks
    and %2 is the filesize in the file header
The OFS bytesize doesn't match the filesize according to the data blocks
If any of the data blocks show errors then this error may show up
If the filesize has actually been adjusted incorrectly this will show a
warning (even though the Disk-Validator may not)
Header pointer (%1) != header block (%2)
 where %1 is the actual pointer value
    and %2 is the expected header lock number
The OFS Data Block Key doesn't match the File Header block number
 %1 pointer (%2) out of disk range!
  where %1 is the type of pointer (Next and Prev mean Link Pointers)
    and %2 is the actual pointer value
The pointer specified is not in the range: Reserved to the number of blocks
on the partition - 1 (Reserved is an internal number usually 2)
 Sequence number wrong (should be %1, is %2)
  where %1 is the expected sequence number
    and %2 is the actual sequence number
On OFS data block has its sequence number wrong
Data block not full (only allowed in last data block!)
An OFS data block says it is not full but is not the last block.
Bitmap Flag says Bitmap is invalid!
Root block says this.
```
Hash table size != calculated size! The Root block specifies the size of the hash table in all subsequent blocks on the partition. Val only understands one particular block size so you may get this if your disk block size is not 512 bytes (but I don't know for sure) If your disk has standard 512 byte blocks, then the value in the Root Block is wrong. Block type NOT unknown type! An FFS Data block should probably not match a normal block, but if it does by coincedence then ignore this message unless the block is actually owned by some other part of the disk (you should have another related error if this is the case - like the 'Already Used (FFS error)' error) Next data block (%1) != Previous data block's (%2) Next data block (%3) where %1 is the next data block and %2 is the previous data block and %3 is the previous data block's next pointer The Previous OFS Data block (%2) said it's next block should be %3 but the File Header or File Extension said it was %1 Blocks name is invalid (BSTR size is  $0$  or  $> 30$ ) The first byte of a BSTR specifies the size of a BSTR, for names these should be >0 and <31 Gave error  $(\$1)$  on read (par =  $\$2)$ where %1 is the Hex value return from the failed read and %2 is the parent block number The specified block failed to be read by Dos and returned the shown error Total blocks incorrect (calc =  $\$1$  actual =  $\$2)$ ) where %1 is the filesize according to data blocks and %2 is the filesize in the file header An FFS File has %1 blocks according to the File Header and File Extension blocks, however the filesize in the File Header means it should have %2 blocks (%1 != %2) (again an error reading the data blocks can cause this error) Pointed to by %1 Already used (FFS Error) where %1 is the block that points to this block When running Val on an FFS partition it builds up a bitmap of used blocks. If the same block is pointed to more than once, this error will come up on the block with %1 being the second and subsequent blocks that point to this already used block (and you will probably get other errors if it isn't an FFS Data block) This error does pose a major problem in that the owner of all blocks would have to be stored by Val to determine who else pointed to the block, not just a single bit to say it is used. For a 512Meg partition that would require 2Meg of memory just to store the table (which I don't have spare - maybe I should add this as an option soon :-) Anyway, to solve this problem I wrote a program called Find (which you probably should find with this distribution under another directory) See that program's documentation for how to use it to get more information on these errors. This error also means that either you are running Val in SEEK mode or the block pointed to is invalid, of an unknown type (FFS Data) or the Root block.

Already used (FFS Error) Same as above but the block matches a Root block type

Pointed to by %1 Already used by %2 (FFS Error) where %1 is the block that points to this block and %2 is the block found first to point to this block Similar to above, but since we are not in SEEK mode and the block type is not invalid, unknown type (FFS DATA) or Root block type we know which other block already points to this block. N.B. for an OFS data block you are told the File Header Block that points to the block, not the File Extension (assuming such a block is found on an FFS partition!) Prev Link Pointer not 0 All File Headers or Directory Blocks should have a Prev Link Pointer of 0 Also Soft Links are not allowed to contain Hard Links (I presume) Next Link Pointer not 0 A Soft Link has a Next Pointer (I presume this is invalid) Contains a link (but partition is OFS) OFS should not have links (but it does here!) Prev Link Pointer should not be 0 All Link blocks should point back to the (same) original Fil or Dir block Prev (%1) Must be Fil or Dir (not %2) where %1 is this Links pevious block pointer and %2 is the type of the previous block it currently points to The Previous block pointed to by this Link Block is not a File Header or Directory Block, it is a %2 type block (but it should be a Fil or Dir) Next's (%1) Prev (%2) should be This where %1 is this Links next block pointer and %2 is the next Links previous block pointer This block does not have a previous link (thus should be the head of a Link list) BUT the next block it points to does not point back to this block (all Link blocks should point back to the head) Next's (%1) Prev (%2) != This Prev (%3) where %1 is this Links next block pointer and %2 is the next Links previous block pointer and %3 is this Links previous block pointer This block is not a Link head, so it's prev pointer should be the same as it's next's prev pointer (they both should point to the Link head) BUT they have different prev pointers, which is incorrect Prev Pointer's type (%1) not valid for this type where %1 is is the type of the Prev Given the type of this block, the Prev Link type should match: i.e. if this is a Hard Dir Link then the Prev should be a Dir. If this is a Hard Fil Link then the Prev should be a Fil (neither or which is true in your case) Next Pointer's type (%1) not valid for this type where %1 is is the type of the Next Given the type of this block, the Next Link type should match: i.e. if this is a Hard Dir Link or a Dir then the Next should be a Hard Dir Link. If this is a Hard Fil Link or a Fil then the Next should be a Hard Fil Link (neither of which is true in your case)

Prev (%1) is not Linked where %1 is the block number of the Prev The block number %1 is either not a Hard Link, or it is a Dir/Fil with no Next Link pointer. N.B. if it was a Hard Link it would have given an error from above (Prev shouldn't be a Hard Link)

Next (%1) is not Linked where %1 is the block number of the Next The block number %1 is not a Hard Link, Dir or Fil. N.B. if it were a Dir/Fil it would give an error from above (Next should be a Hard Link)

## <span id="page-15-0"></span>**1.7 Usage Examples**

Most of these examples assume your partition is called dh0: and they all use the minimum required letters for each option

Example: Val /d=dh0:/s/ca=100/sh

Meaning: Validate device dh0: using seek mode with a cache of 2:100 (large cache is 100, small cache is always 2 if the large cache is greater than 1) Show the number of blocks processed every 1000 (the default) During validation the partition will be inhibited (nothing can read/write it using the DOS filesystem)

Example: Val /d=dh0:/t/ca=100/ff/!i

Meaning: Validate device dh0: reading the partition from beginning to end with a cache of 2:100 (as above) Each time we cross a track boundry display the number of blocks that have been read Assume it is an FFS partition. During validation you can read and write to the partition (inhibit is disabled)

Example: Val /d=df0:/ca=440/of/l

Meaning: Validate floppy drive df0: reading 20 cylinders (20 tracks of a double sided floppy disk) at a time into the cache Assume it is an OFS floppy disk (normal) Allow the disk to have soft and hard links on it (even though they are not supposed to be on OFS disks)

## <span id="page-15-1"></span>**1.8 Problems**

I have not tried this program on many different device types.  $\leftrightarrow$ Below is the list which I have tried (and all have worked)

Standard 880K low density drives A Meager Mega Ram Card with WD1002-05 and hard disks (on A1000) A590 SCSI hard-disk devices (on A1000) A1200 internal IDE device

I know you cannot use this program on the RAM: device or other same devices.

I have been using this program for a few years now so most parts of it should be pretty reliable (I suppose other than the latest additions: Links and a few of the last flags)

I do not know if this works with interleaved devices i.e. if I should be using the interleave value in calculating block offsets - you should get many errors immediately if this doesn't work, to avoid this first time try using /ERRLIMIT=10 and it should stop pretty quickly if everything is totally out of sync. However I don't think it is a problem?

I have recently found a problem with using the INHIBIT flag on one particular partition I have on my A590 SCSI drive that is using OFS. It is not the only partition of this type, but for some reason it is the only one that fails to cancel the INHIBIT on the partition (it pops up a requester asking to mount the partition and cannot cancel the INHIBIT.) Anyone who comes across this same problem, the simplest solution is to not use the INHIBIT flag on that partition. It is the only partition that exhibits this problem - but then again it could be due to some other bug in the program that affects my device structure and only this partition produces the desired problem. If anyone has come across such a problem before and fixed it - please let me know! See

Contacting the Author for more information.

## <span id="page-16-0"></span>**1.9 Things To Do**

Any suggestions would be very welcome.

OK it really does need some nice icons (send me suggestions and if I like and use them I'll put your name in the docs)

Val does not yet handle Directory Cache Blocks under the extended FFS.

Val doesn't validate the contents of the bitmap (should be easy to implement however - but need to handle Directory Cache Blocks first so as not to get errors if they are present) If Val gives no errors then the Disk-Validator can correct your bitmap if it is wrong

It would be nice to check that all dates on the disk are valid and optionally complain if child dates are greater than parent dates (and parent != max child)

There is a lot of empty space in some block types that I do not check e.g. it should be zeroed (this may cause inconsistancies between OFS and FFS however)

I have tried to keep the program 1.3 compatible (especially since my main hard-disk is actually connected to an A1000) so don't suggest anything that is above 1.3 that cannot be optional.

Also need to tidy up and release a whole collection of disk utilities I have written (in times of dire need and have used to solve the problems.) Look out for a few more, hopefully in the near future (like this one :-)

I have absolutely no idea what would be necessary to make this program work with disk blocks that were not 512 bytes in size (assuming that a full Root/Directory/FileHeader/etc. block is not just 512 bytes on this type of device spread over multiple blocks if <512 bytes or part of a block if >512)

An optional owner block list would be nice (see the 'Already used' messages)

Change the code to only use the type of memory necessary for device I/O rather than CHIP (current default) Probably the first thing that should be changed!

## <span id="page-17-0"></span>**1.10 Program History**

```
OK there isn't much here - but maybe I'll be able to add to it as
 time goes on :-)
V2.3
 First public release
 (Finally added FFS Links and Boot Block File System sensing if you
  don't specify the File System and a few extra little flags)
V2.2 and below:
Pre-release
```
## <span id="page-17-1"></span>**1.11 Compiling Val**

Val has been written to compile under Aztec C V3.6a, however not all of my include files or library objects have been provided in the distribution thus you should not (will not be able to) compile the program yourself from the distribution.

## <span id="page-17-2"></span>**1.12 Contacting the Author**

```
I can be reached with comments, suggestions, bug reports etc.
at the following address:
```

```
Andrew Kemmis Smith
7 Fleet Street
Carlton NSW 2218
Australia
```
or by email:

and@praxa.com.au